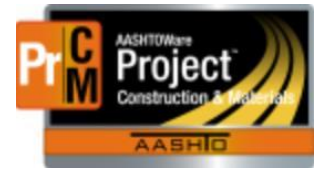

MONTANA DEPARTMENT OF TRANSPORTATION AASHTOWare Project CONSTRUCTION and MATERIALS

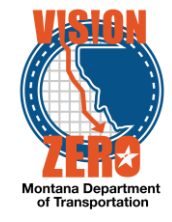

## **ASSOCIATING SAMPLE RECORDS TO CONTRACT PROJECT ITEMS**

When associating contract project items to a sample record for material acceptance, it is important to select only applicable bid items and material sets.

All possible contract project item / material set combinations will be displayed in the selection list on the Contract Tab. Make sure to only select what is applicable.

If you choose non-applicable contract items or material sets, the sample records will display on the Contract Materials Acceptance (Checklist) Report under items and material sets that don't have any quantity posted. This is inaccurate and may be confusing for the finalization process.

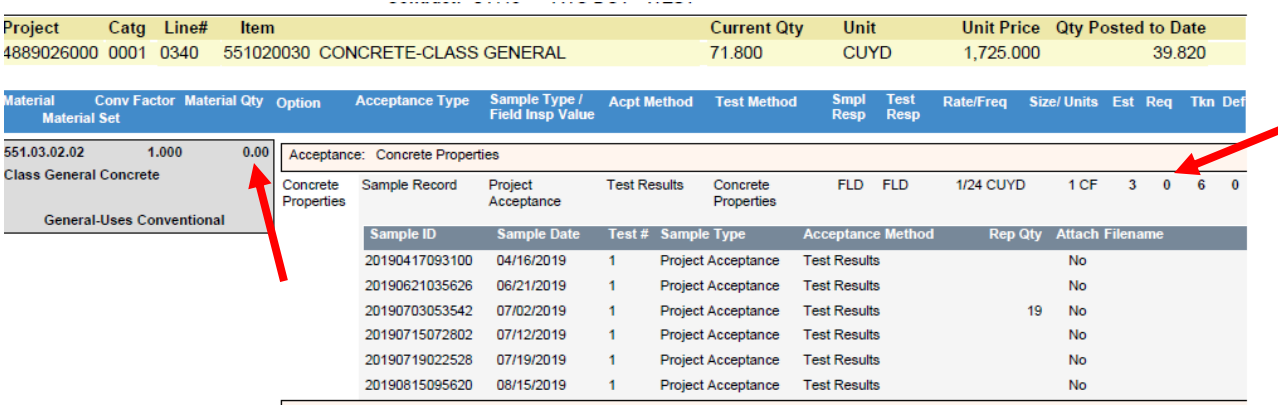

For example, if the sample is representative only for curb and concrete class general and you are using the Optimized material set, you would only select the following applicable rows.

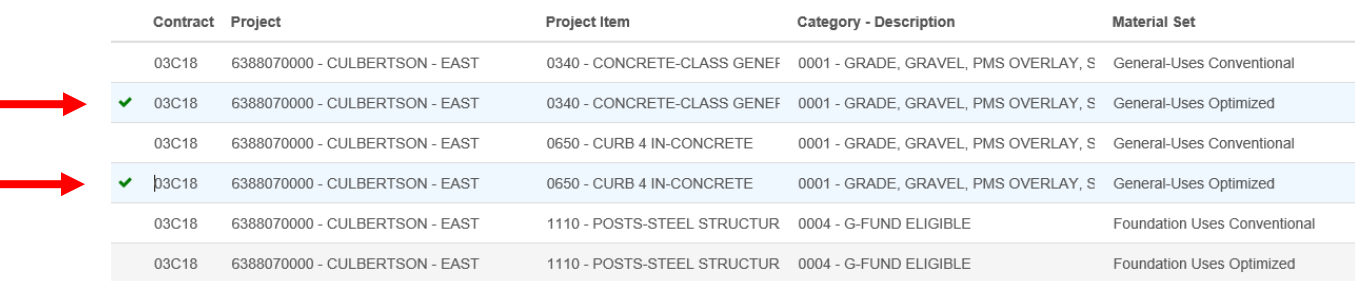